## Создание документа «Перемещения» в «Шубном маркираторе»

Послелние изменения: 2024-

Документ «Перемещения» позволяет фиксировать перемещения меховых изделий между складом и магазинами внутри одной организации.

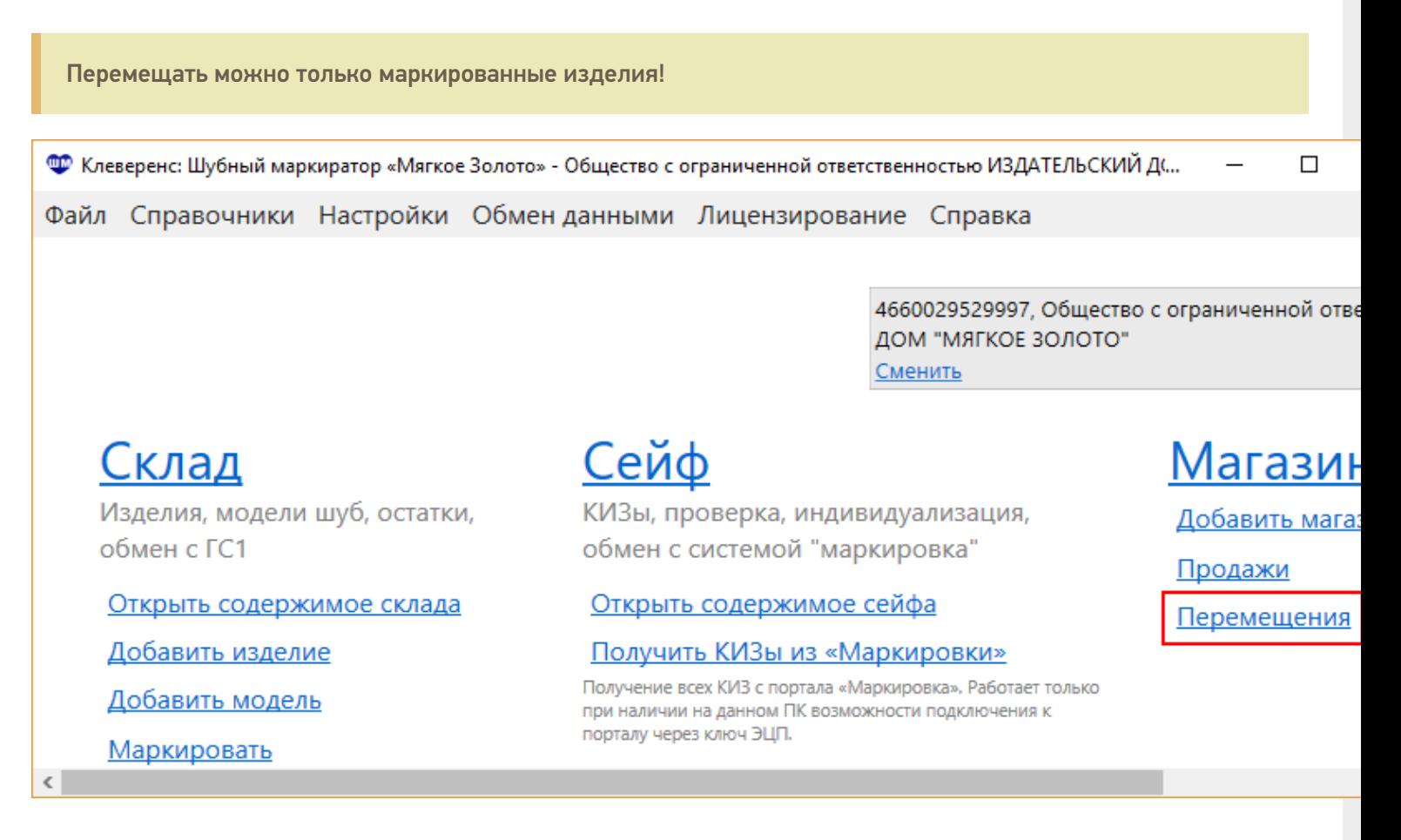

Перед тем как добавить документ перемещения необходимо завести магазины, в которые мы будем перемещать изделия.

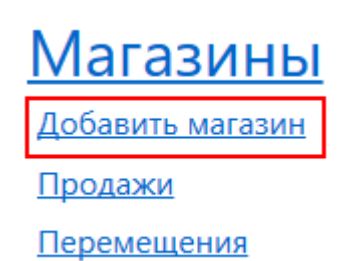

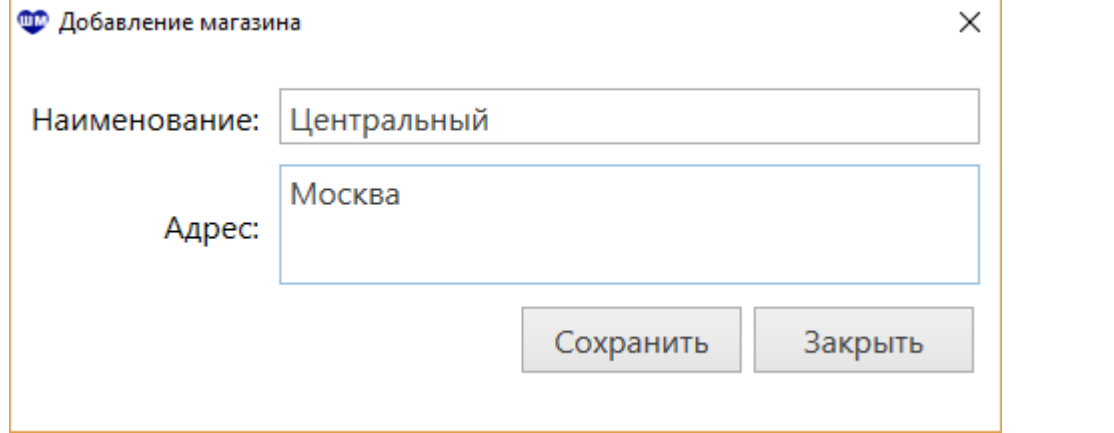

После добавления магазинов туда можно перемещать меховые изделия, создаем документ «Перемещения».

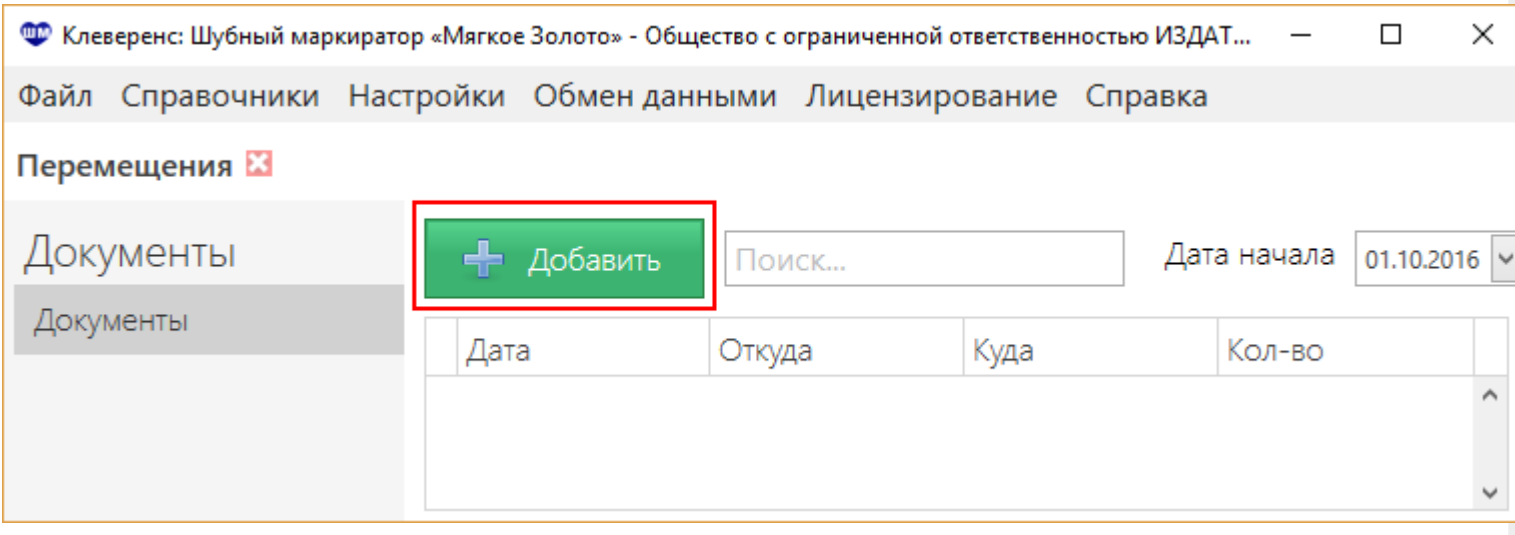

В документе:

1. Выбираем откуда и куда будем перемещать изделия;

2. Добавляем изделия, которые будем перемещать. Можно отсканировать штрихкод перемещаемого изделия, прочитать считывателем RFID метку КИЗ или выбрать изделие из списка.

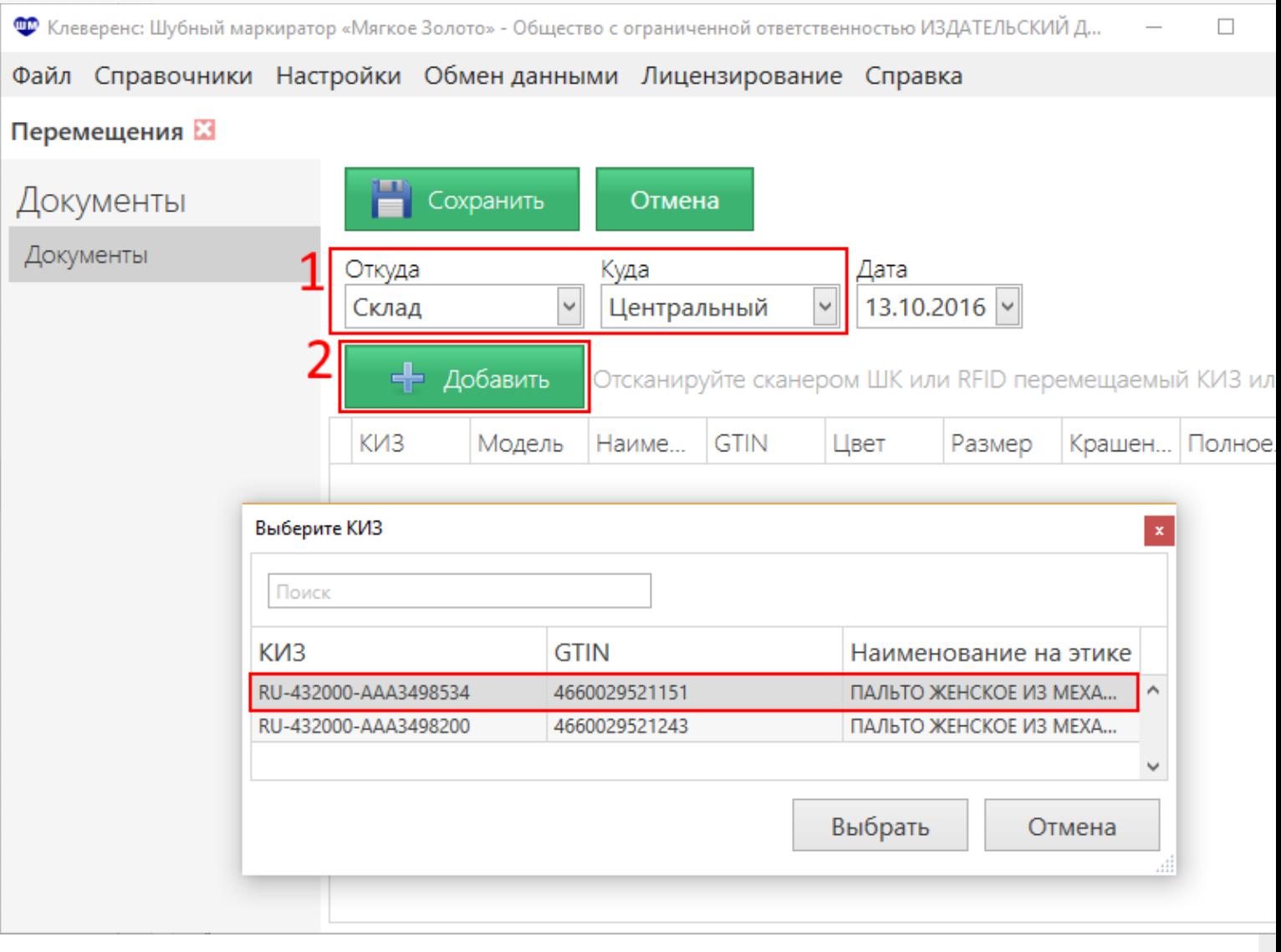

После добавления в документ всех перемещаемых изделий сохраняем его.

Документ «Перемещения» - это внутренний документ организации его никуда отправлять не нужно, ни в ГС1, ни в ФНС.

**КИЗ, RFID, перемещения** 

## Не нашли что искали?

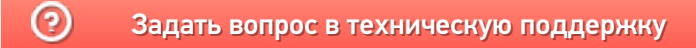